# **Upper Computer Operation**

## **1. Decompress the host computer file**

BatteryMonitor V2.1.9.zip

## **2. Open the monitor software**

- 1) Open the folder
- 2) select the upper computer software
- 3) double click to open the upper computer

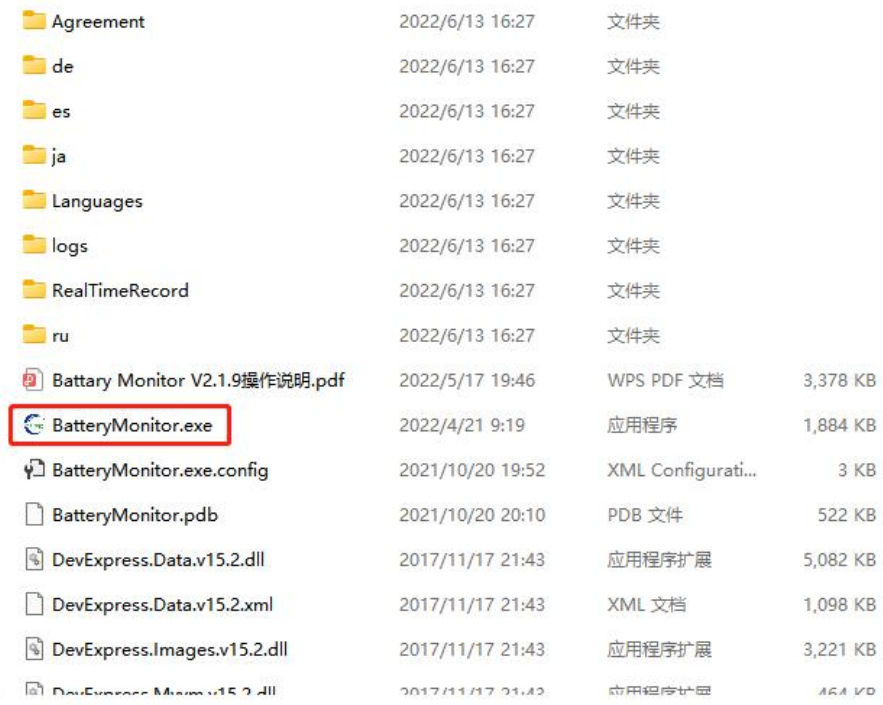

## **3. Load protocol file**

1) Select **Import Protocol**

See Figure 3-1

- 2) pop up the folder (select *Agreement* in the upper computer folder) See Figure 3-1
- 3) select the protocol suffix EN in the Agreement folder that corresponds to the English protocol (e.g. 16s \_ V20 \_ ADDR \_ EN) See Figure 3-2
- 4) click **OK** See Figure 3-3

| Packon                               |                                       |                       |              |                                               | Protocol name:               |
|--------------------------------------|---------------------------------------|-----------------------|--------------|-----------------------------------------------|------------------------------|
| GET                                  |                                       |                       |              | ×                                             | Protocol version:            |
|                                      | « 本地磁盘 (E:) > BatteryMonitor V2.1.9 > | BatteryMonitor V2.1.9 | $\checkmark$ | 在 BatteryMonitor V2.1.9<br>$\mathcal{C}$<br>o | Port config                  |
| 新建文件夹<br>组织 ▼                        |                                       |                       |              | $\equiv$<br>$\mathcal{L}$<br>m                | Port num<br><b>Baud</b> rate |
| 本地磁盘 (E:)<br>$\qquad \qquad$         | 名称                                    | 修改日期                  | 类型           | 大小                                            | Connect                      |
| 本地磁盘 (F:)                            | Agreement                             | 2022/6/16 18:13       | 文件夹          |                                               |                              |
| 网络<br>$\checkmark$                   | de                                    | 2022/6/16 18:13       | 文件夹          |                                               | Target config                |
| DESKTOP-4AC                          | $-es$                                 | 2022/6/16 18:13       | 文件夹          |                                               | Pack 1                       |
| <b>DESKTOP-8AM</b>                   | $\equiv$ ja                           | 2022/6/16 18:13       | 文件夹          |                                               |                              |
| DESKTOP-E74                          | Languages                             | 2022/6/16 18:13       | 文件夹          |                                               | Pack <sub>2</sub>            |
| <b>DESKTOP-ME</b>                    | logs                                  | 2022/6/16 18:13       | 文件夹          |                                               |                              |
| <b>DESKTOP-PH1</b>                   | RealTimeRecord                        | 2022/6/16 18:13       | 文件夹          |                                               | Pack 3                       |
| SC-202009091                         | $\mathbf{r}$                          | 2022/6/16 18:13       | 文件夹          |                                               | Pack 4                       |
| <b>USER</b><br>$\rightarrow$         | DevExpress.Data.v15.2.xml             | 2017/11/17 21:43      | XML 文档       | 1,098 KB                                      |                              |
|                                      | DevExpress.Mvvm.v15.2.xml             | 2017/11/17 21:43      | XML 文档       | 178 KB                                        | Pack 5                       |
| 文件名(N):                              |                                       |                       |              | protocol file(*.xml)<br>$\vee$                |                              |
|                                      |                                       |                       |              | 打开(O)<br>取消                                   | Pack 6                       |
| Cell11<br>Cell12<br>0.000V<br>0.000V |                                       |                       |              | Battery temp4<br>0.0 °C                       | Pack 7                       |
|                                      |                                       |                       |              | Ambient temp<br>0.0 °C                        |                              |
| Cell13<br>Cell14                     |                                       |                       |              | Power temp<br>0.0 °C                          | Pack 8                       |
| 0.000V<br>0.000V                     | <b>BMS</b> information                |                       |              |                                               |                              |
| Cell15<br>Cell16                     | Manufacturer: CAN:Victron             | Part model:           | 1103-YO01    |                                               | Pack total                   |
| 0.000V<br>0.000V                     | Software Ver: 16.4                    | Protocol version: 2.0 |              |                                               | Cycle refresh                |

Figure 3-1

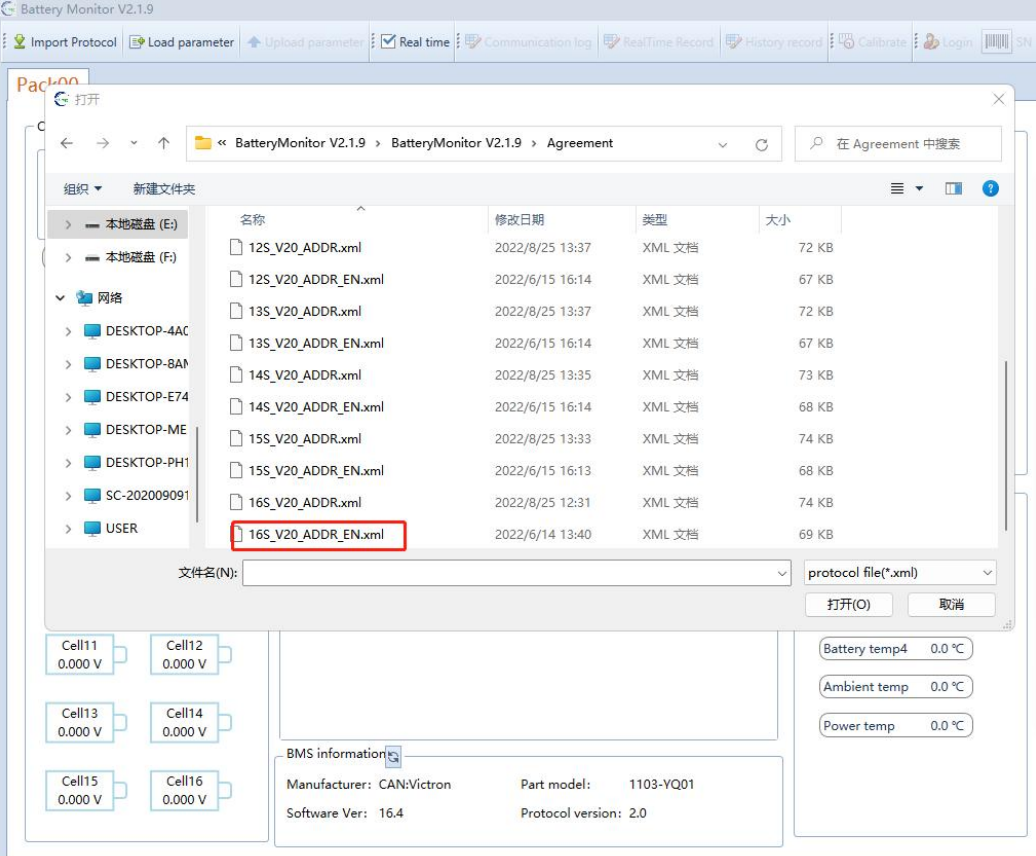

| Cell voltage(V)                                |                                             | <b>Battery voltage</b>                                                                                                 | <b>Battery</b> information                | Protocol v |
|------------------------------------------------|---------------------------------------------|----------------------------------------------------------------------------------------------------|-------------------------------------------|------------|
| Min voltage:<br>Max voltage:                   | 50<br>40<br>60                              |                                                                                                    | Remaining capacity 0.00 Ah                |            |
| Max voltage<br>Min voltage<br>0.000V<br>0.000V | 30<br>70                                    | 0.00V                                                                                                    |                                           |            |
|                                                | 20                                          | 80                                                                                                    | Total capacity 0.00 Ah                    |            |
| Voltage difference<br>84.000mV                 | soc: 0.0%<br>$10 -$<br>lode:                | <b>Current</b><br>- 90                                                                                                 | soc<br>0.0 %                              |            |
| Cell01<br>Cell02                               |                                             | $\cap$ $\cap$ $\wedge$                                                                                                 | Rated capacity<br>$0.00$ Ah               |            |
| 0.000V<br>0.000V                               | $\theta$<br>Prompt                          |                                                                                                    | <b>Battery</b> cycles<br>0 times          |            |
| Cell03<br>Cell04                               |                                             |                                                                                                    | <b>OH</b><br>0.0 %                        |            |
| 0.000V<br>0.000V                               | System sta                                  | protocol file:E:\BatteryMonitor V2.1.9\BatteryMonitor<br>V2.1.9\Agreement\16S V20 ADDR EN.xml loaded, Please close and | <b>Bus</b> voltage<br>0.00V               |            |
| Cell05<br>Cell06                               | restartBattery Monitor V2.1.9<br>ODischarge |                                                                                                    |                                           |            |
| 0.000V<br>0.000V                               | OTemperat                                   |                                                                                                    | 田<br>确定                                   |            |
|                                                | Warn                                        |                                                                                                    | perature infomation                       |            |
| Cell07<br>Cell08<br>0.000V<br>0.000V           |                                             |                                                                                                    | $0.0 \text{ }^{\circ}$ C<br>Battery temp1 |            |
|                                                |                                             |                                                                                                    | Battery temp2<br>$0.0 \text{ }^{\circ}$ C |            |
| Cell09<br>Cell10<br>0.000V<br>0.000V           |                                             |                                                                                                    |                                           |            |
|                                                |                                             |                                                                                                    | Battery temp3<br>0.0 °C                   |            |
| Cell11<br>Cell12<br>0.000V<br>0.000V           |                                             |                                                                                                    | Battery temp4<br>$0.0 \text{ }^{\circ}$ C |            |
|                                                |                                             |                                                                                                    | Ambient temp<br>0.0 °C                    |            |
| Cell13<br>Cell14<br>0.000V<br>0.000V           |                                             |                                                                                                    | Power temp<br>$0.0 \text{ °C}$            |            |
|                                                | <b>BMS</b> information                      |                                                                                                    |                                           |            |
| Cell15<br>Cell16                               | Manufacturer: CAN:Victron                   | Part model:<br>1103-YQ01                                                                                               |                                           |            |
|                                                |                                             |                                                                                                    |                                           |            |

Figure 3-3

## **4. Communication Port Configuration**

- 1) **Port number** (the upper computer will automatically identify the USB to 485 serial port number)
- 2) **Baud rate** : 19200 See Figure 4-1
- 3) Click **Connect**
	- See Figure 4-2

| Pack00                                                                                                    |                                                                                                    |                                                                           |                                                                                                    | Protocol name:                                                                                                    | <b>BMS-16S</b>                                                                 |
|----------------------------------------------------------------------------------------------------|----------------------------------------------------------------------------------------------------|---------------------------------------------------------------------------|----------------------------------------------------------------------------------------------------|----------------------------------------------------------------------------------------------------|--------------------------------------------------------------------------------|
| Cell voltage(V)<br>- Max voltage:<br>Min voltage:<br>Max voltage<br>Min voltage<br>0.000V<br>0.000V<br>Voltage difference<br>0.000mV<br>Cell01<br>Cell02<br>0.000V<br>0.000V<br>Cell03<br>Cell04<br>0.000V<br>0.000V<br>Cell05<br>Cell06<br>0.000V<br>0.000V | 50<br>60<br>40<br>70<br>30<br>20<br>soc: 0.0%<br>$10 -$<br>lode:<br>$\Omega$<br>- System status<br>○Discharge switch ○Charge switch ○Current limit switch<br>OTemperature control switch | <b>Battery voltage</b><br>0.00V<br>80<br>Current<br>$-90$<br>00<br>$-100$ | <b>Battery</b> infomation<br>Remain_capacity 0.00 Ah<br>Total capacity 0.00 Ah<br>soc<br>0.0%<br>Nominal capacity 0.00 Ah<br>Battery Cycles 0 times<br>SOH<br>0.0%<br><b>Bus</b> voltage<br>$\blacktriangle$<br>0.00V<br>$\Box$<br>$\overline{\mathbf{v}}$ | Protocol version: 2.0<br>Port config<br>Port num<br><b>Baud</b> rate<br>Connect<br>Target config<br>Pack 1<br>Pack <sub>2</sub><br>Pack 3 | Energy<br>COM12<br>19200<br>Break<br>Pack addr<br>Pack 9<br>Pack 10<br>Pack 11 |
| Cell07<br>Cell08<br>0.000V<br>0.000V<br>Cell09<br>Cell10<br>0.000V<br>0.000V<br>Cell11<br>Cell12<br>0.000V<br>0.000V                                                                                                    | Warn and Protect                                                                                                    |                                                                           | Temperature infomation<br>0.0 °C<br><b>Battery Tmp1</b><br>Battery_Tmp2<br>0.0 °C<br><b>Battery Tmp3</b><br>0.0 °C<br><b>Battery_Tmp4</b><br>0.0 °C<br>Ambient Tmp<br>0.0 °C                                                                               | Pack 4<br>Pack 5<br>Pack 6<br>Pack 7                                                                                                    | Pack 12<br>Pack 1<br>Pack 1<br>Pack 15                                         |
| Cell13<br>Cell14<br>0.000V<br>0.000V<br>Cell15<br>Cell16<br>0.000V<br>0.000V                                                                                                    | <b>BMS</b> information<br>Manufacturer:<br>Software Ver:                                                                                                    | Part model:<br>Protocol version:                                          | Power_Tmp<br>$0.0$ °C                                                                                                    | Pack 8<br>Pack total<br>Cycle refresh                                                                                                    | $\mathbf{0}$<br>Multiple                                                       |

Figure 4-1

| <b>E</b> Battery Monitor V2.1.6                                                                                                    | 回 区<br>$\equiv$                                                                                                    |
|----------------------------------------------------------------------------------------------------|----------------------------------------------------------------------------------------------------|
| V Import Protocol [SP Load parameter + Upload parameter   M Real time   EX Real time   EX Real fime Record   EX Real Time Record   EX History record   Calibrate   Calibrate   D Login               SN 9 Firware Update B Sa                                                                                                    |                                                                                                    |
| Pack00                                                                                                    | Protocol name:<br><b>BMS-16S</b>                                                                                                    |
| Cell voltage(V)<br><b>Battery voltage</b><br><b>Battery</b> infomation<br>- Max voltage: C<br>Max voltage: C<br>50<br>Remain capacity 0.00 Ah<br>60<br>40<br>0.00V<br>Max voltage<br>Min voltage<br>70<br>30<br>0.000V<br>0.000V<br>Total capacity 0.00 Ah<br>80<br>20<br>soc: 0.0%<br>SOC<br>0.0%<br>Current<br>Voltage difference<br>30,000mV<br>$-90$<br>$10 -$<br>lode:<br>Nominal capacity 0.00 Ah<br>Cell02<br>Cell01<br>$-100$<br>$\Omega$<br>0.000V<br>0.000V<br>Battery_Cycles 0 times<br>SOH<br>0.0%<br>Cell03<br>Cell04<br>System status<br>0.000V<br>0.000V<br>Bus voltage<br>0.00V<br>$\blacktriangle$<br>ODischarge switch OCharge switch OCurrent limit switch<br>Cell05<br>Cell06<br>OTemperature control switch<br>٠<br>0.000V<br>0.000V | mergy<br>Protocol version: 2.0<br>Port config<br>Port num<br>COM12<br>$\overline{\mathbf{v}}$<br><b>Baud</b> rate<br>$\mathbf{v}$<br>19200<br><b>Connect</b><br>Break<br>Pack addr<br><b>Target config</b><br>Pack 9<br>Pack 1<br>Pack 10<br>Pack <sub>2</sub><br>Pack 3<br>Pack 11 |
| Marn and Protect<br>Temperature infomation<br>Cell07<br>Cell08<br>0.000V<br>0,000V<br>0.0 °C<br>Battery Tmp1<br>0.0 °C<br>Battery_Tmp2<br>Cell09<br>Cell10<br>0.000V<br>0.000V<br>0.0 °C<br>Battery Tmp3<br>Cell11<br>Cell12<br><b>Battery Tmp4</b><br>0.0 °C<br>0.000V<br>0.000V<br>Ambient Tmp<br>0.0 °C<br>Cell13<br>Cell14<br>Power Tmp<br>$0.0 \text{ °C}$<br>0.000V<br>0.000V<br><b>BMS</b> information<br>Cell15<br>Cell16<br>Manufacturer: CANProtocol:Growalt Part model:<br><b>BMS11011CC</b><br>0.000V<br>0.000V<br>Software Ver: 2.6<br>Protocol version: 2.0                                                                                                    | Pack 12<br>Pack 4<br>Pack 13<br>Pack 5<br>Pack 14<br>Pack 6<br>Pack 15<br>Pack 7<br>Pack 8<br>Pack total<br>$\circ$<br>Cycle refresh<br>Multiple                                                                                                    |
| F:\安装软件\上位机\BattaryMonitor V2<br>Protect<br>Warn Normal<br><b>TXD</b><br>OK<br>ERR<br>C<br>研                                                                                                    | Color mark-Upper limit Lower limit Unknown RealTime Record 0                                                                                                    |

Figure 4-2

After successful connection, the upper computer displays the battery data.

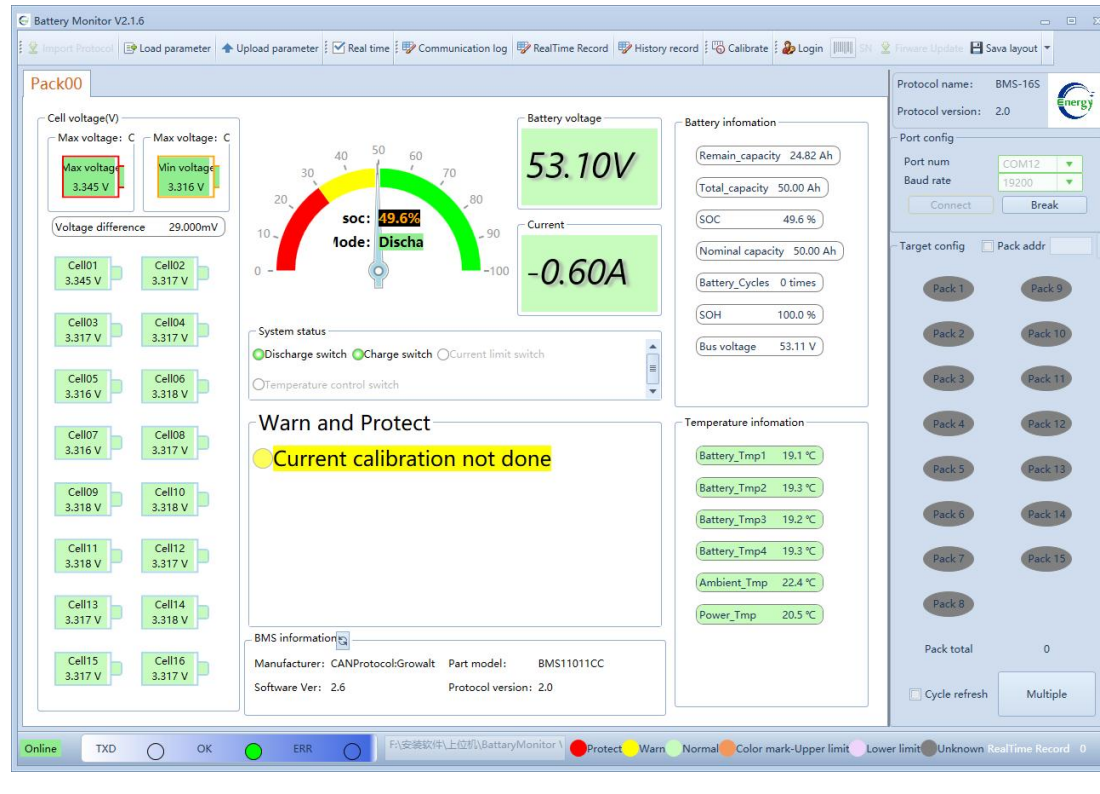

See Figure 4-3

See Figure 4-3

## **5. Login**

#### **Account**: admin

#### **Password**: admin

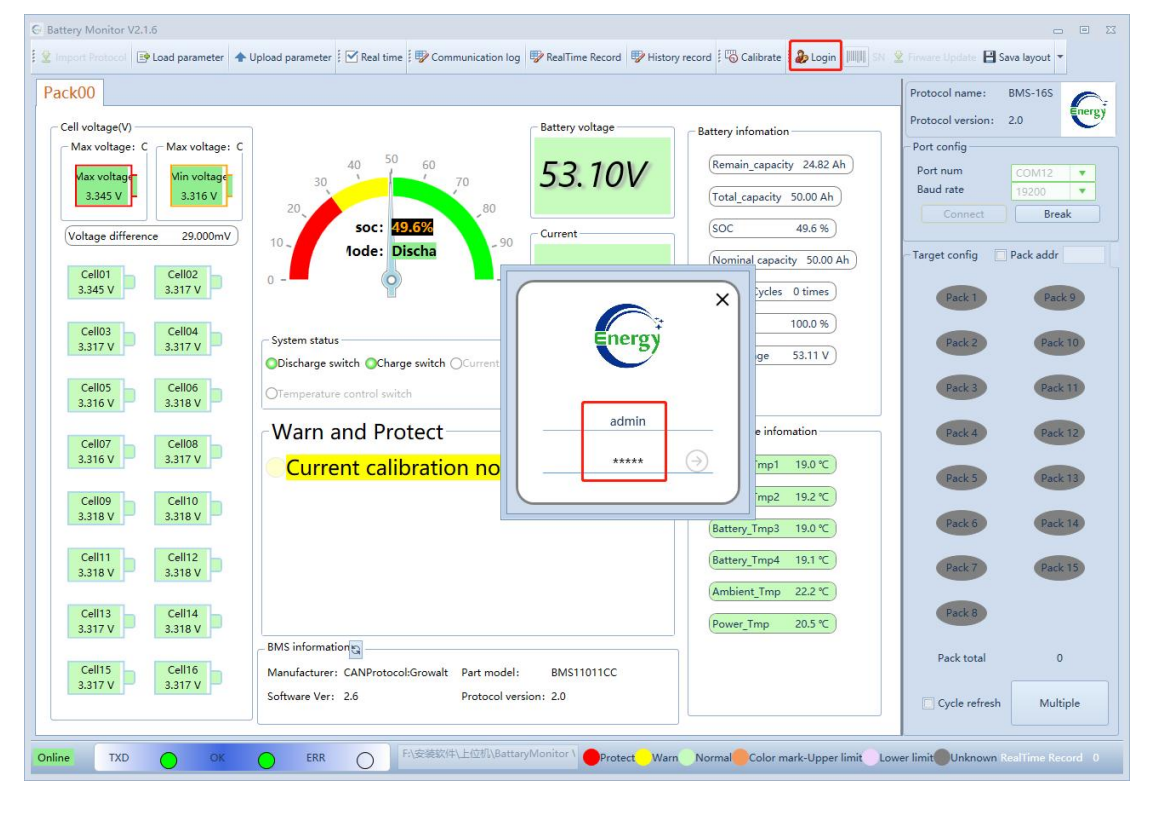

## **6. Loading parameters and uploading parameters**

Load parameter: download parameter to BMS from upper computer **Upload parameter:** upload parameter to upper computer from BMS

#### **6.1 Upload Parameters**

When you use the upper computer at the first time, downloading parameters directly without checking is not allowed, you need to upload the parameters at first and then close them.

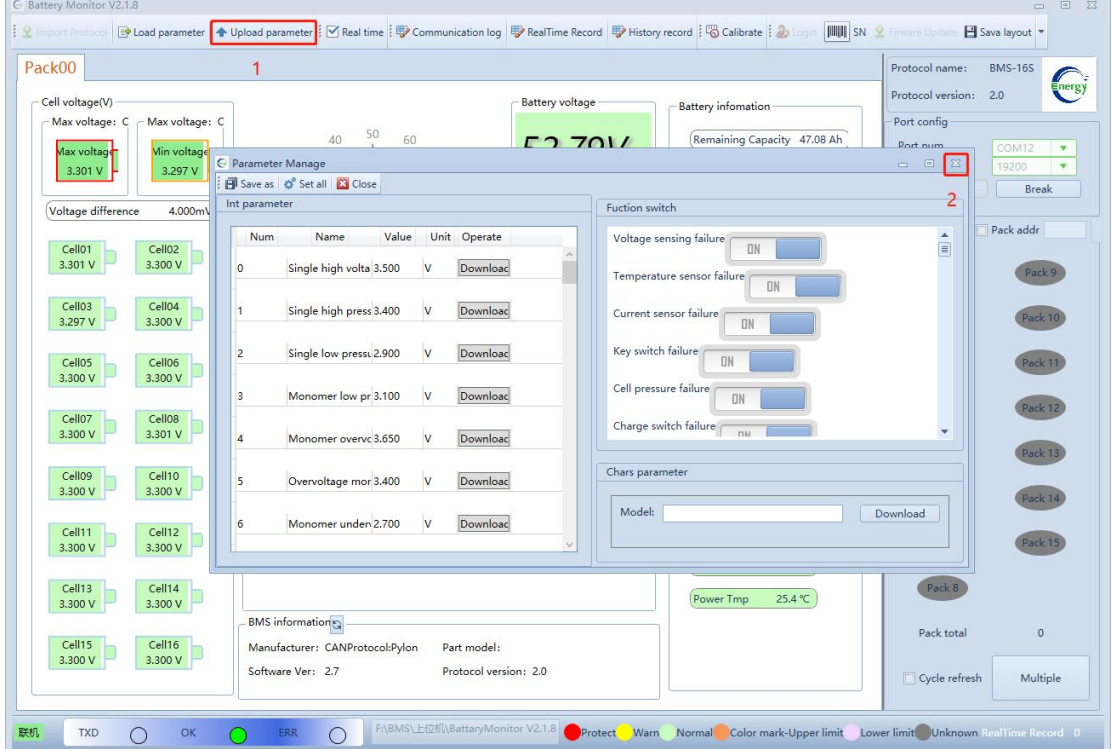

#### **6.2 Modify parameters**

- 1) Click "**Upload Parameters**" here to upload parameters from BMS
- 2) Change the internal BMS parameters and function switches
- 3) Click **Set all** to enable the modification

*Note: The red numbers in the figure below indicate the operation sequence*

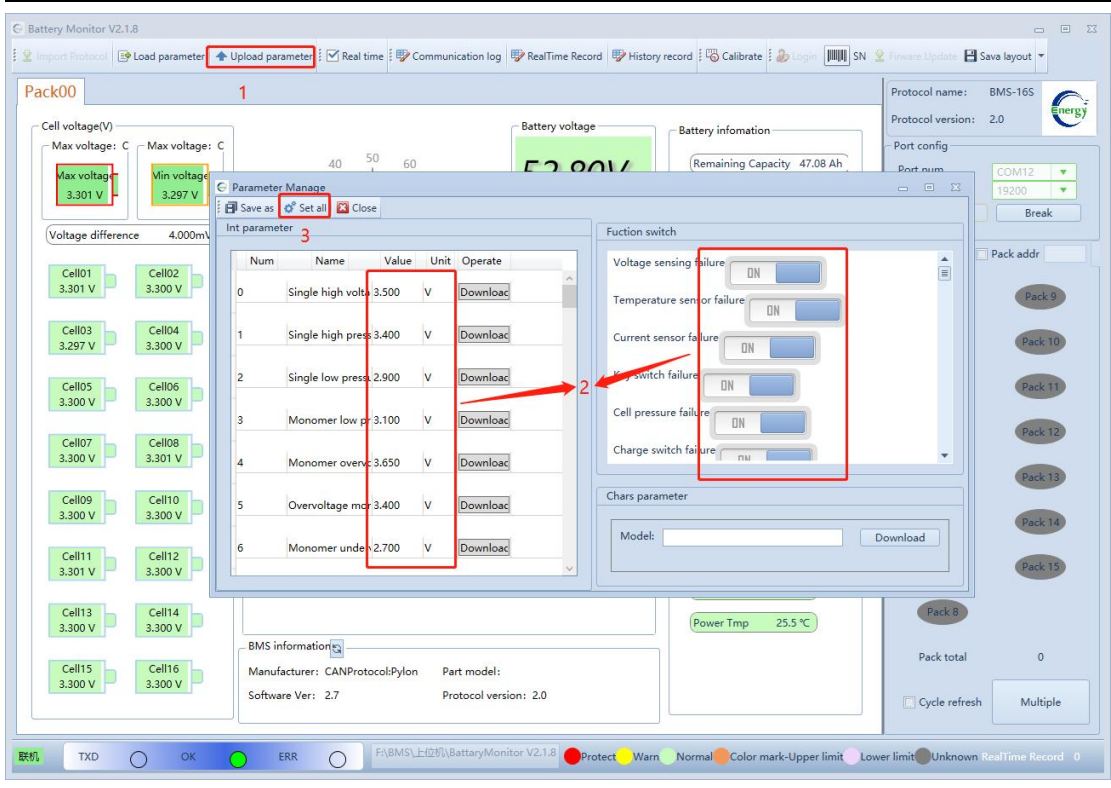

### **6.3 Load Parameters**

- 1) Click **Load Parameters** (step 1 below)
- 2) Chose the **target parameter document** (step 2 below)and click **open**(step 3 below)
- 3) Click **Set All**(step 4 below)
- 4) Click **Close** (step 5 below)after prompting success Parameters have been configured OK

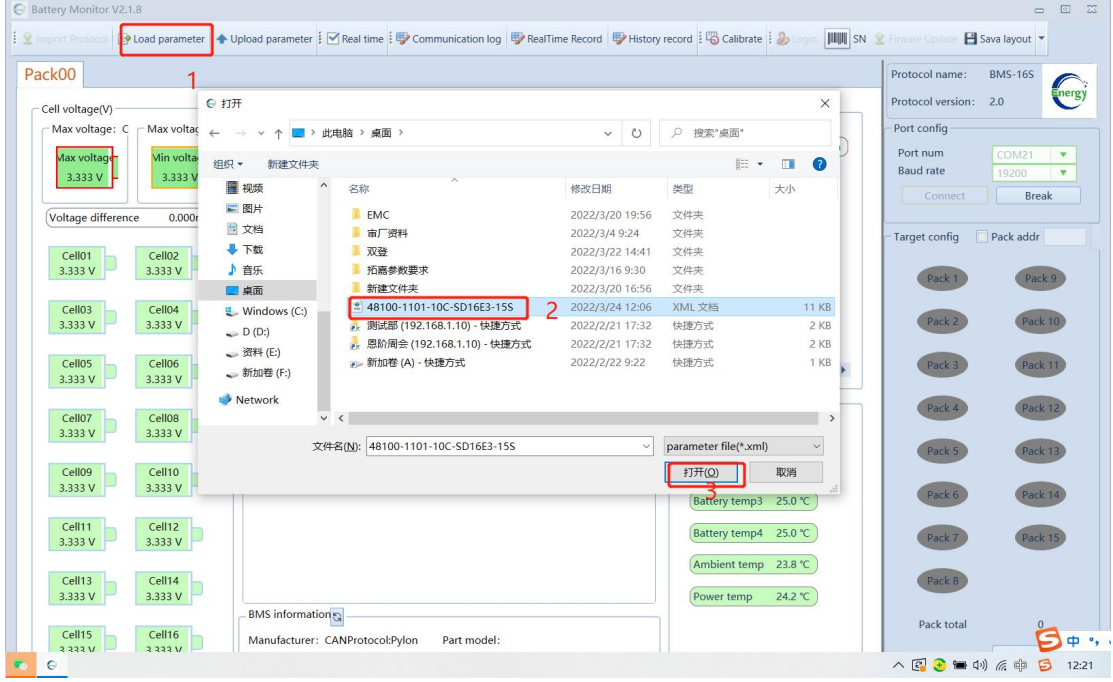

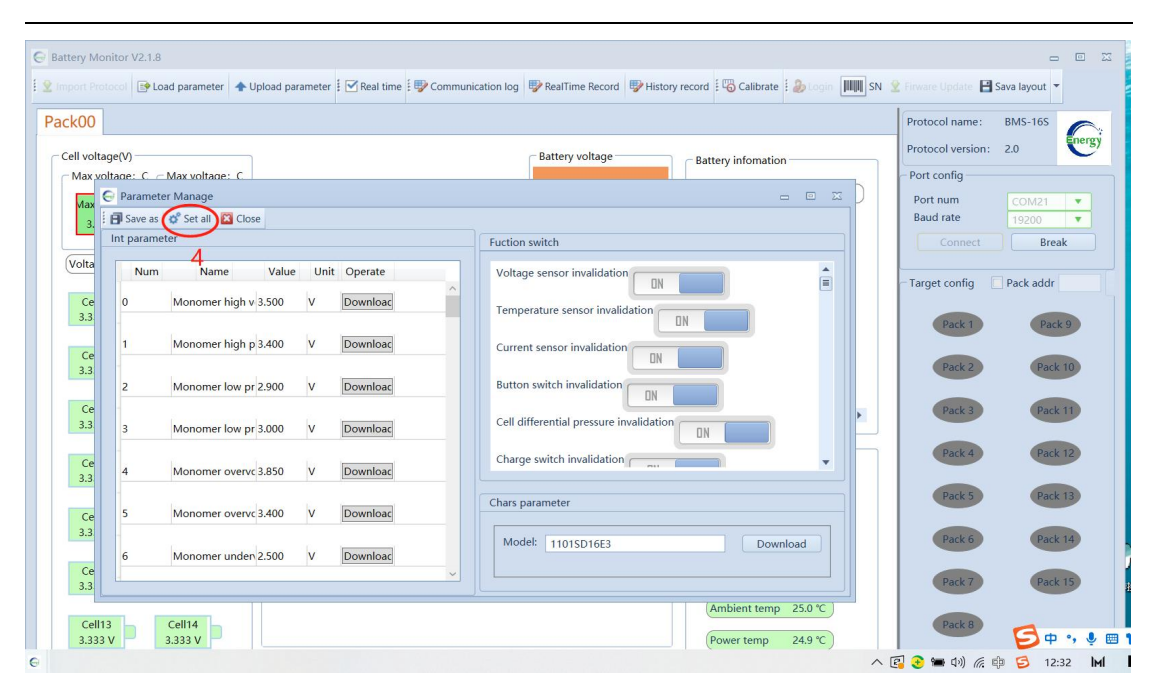

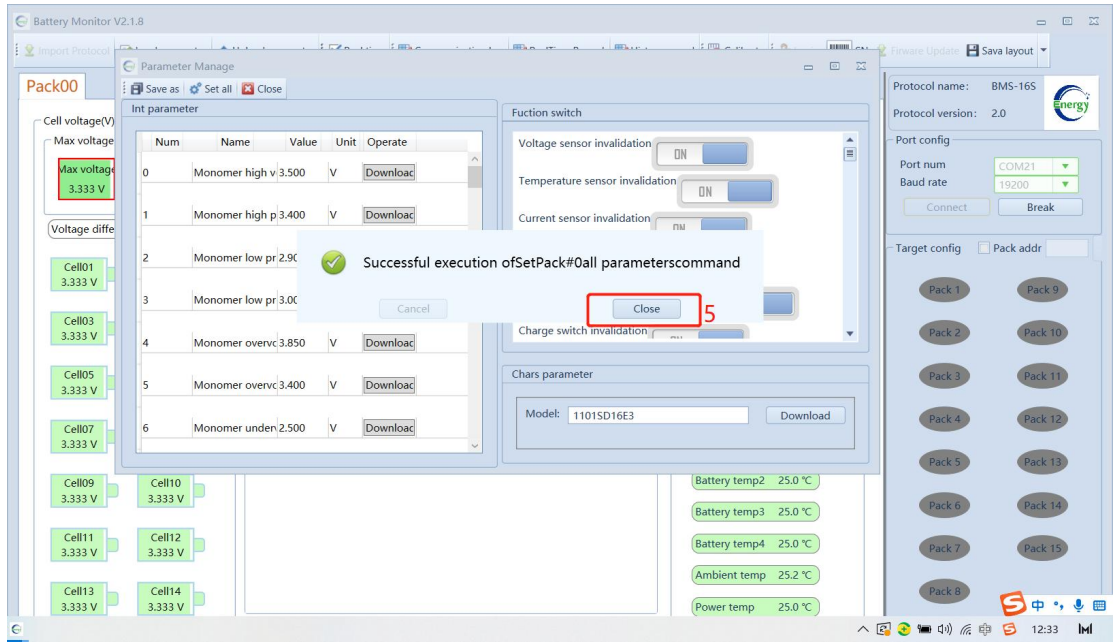

## **7. Communication Protocol Configuration**

Click **CAN**, Select the corresponding CAN protocol according to the inverter type

1) 6 options: PN-GDLT / GRWT / VCTR / SMA-SF / GINL / Studer

| Protocol Type | Supported Inverter Brands       |  |  |
|---------------|---------------------------------|--|--|
| PN-GDLT       | Pylon/Goodway/TBB/Luxpower/Deye |  |  |
| <b>GRWT</b>   | Growatt SPF/SPH                 |  |  |
| <b>VCTR</b>   | Victron                         |  |  |
| SMA-SF        | SMA/Sofar                       |  |  |
| <b>GINL</b>   | Solis                           |  |  |
| Studer        | Studer                          |  |  |

See Figure 7.1

- 2) after switching the protocol, confirm whether the protocol is switched **successfully**, refresh the protection board information See Figure 7.2
- 3) the corresponding manufacturer information will displayed in "**BMS information**" frame See Figure 7.3

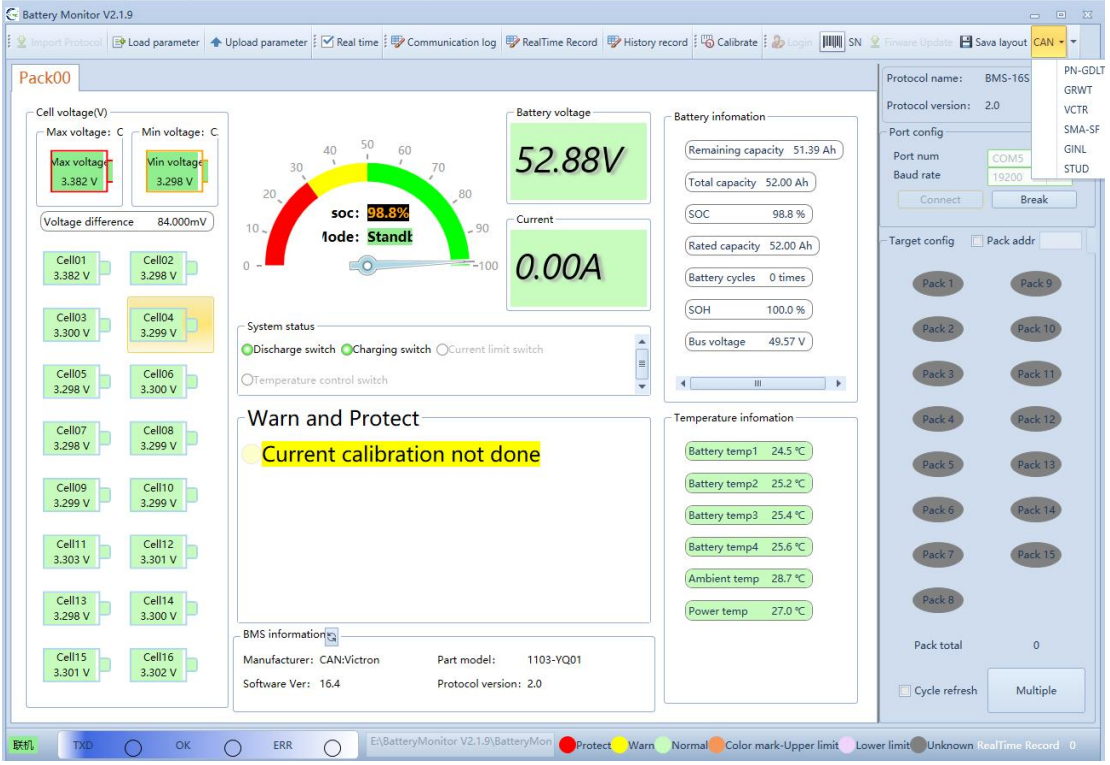

Figure 7.1

| Pack00                                                                                  |                                                                                                    |                                                                                               | Protocol name:<br><b>BMS-16S</b>                                                                         |
|-----------------------------------------------------------------------------------------|----------------------------------------------------------------------------------------------------|-----------------------------------------------------------------------------------------------|----------------------------------------------------------------------------------------------------|
| Cell voltage(V)<br>-Max voltage: C<br>$-Min$ voltage: $C$<br>Min voltage<br>Max voltage | Battery voltage<br>60<br>40<br>52.88V<br>70                                                                                         | <b>Battery</b> information<br>Remaining capacity 51.38 Ah                                     | CNEnergy<br>Protocol version: 2.0<br>Port config<br>Port num<br><b>COM5</b><br><b>Baud</b> rate<br>19200 |
| 3.298 V<br>3.383 V<br>Voltage difference<br>85.000mV<br>Cell01<br>Cell02                | 80<br>20<br>soc: 98.8%<br>Current<br>$-90$<br>$10 -$<br><b>1ode: Standb</b>                                                         | Total capacity 52.00 Ah<br>SOC<br>98.8 %<br>Rated capacity 52.00 Ah                           | Connect<br><b>Break</b><br><b>Target config</b><br>Pack addr                                             |
| 3.383 V<br>3.298 V<br>Cell03<br>Cell04<br>3.300 V<br>3.300 V                            | 0.00A<br>$-100$<br>Successful execution ofSet CAN protocolcommand                                                                   | Battery cycles 0 times<br>SOH<br>100.0 %<br>$\blacktriangle$<br><b>Bus</b> voltage<br>49.57 V | Pack 9<br>Pack:<br>Pack 10<br>Pack <sub>2</sub>                                                          |
| Cell05<br>Cell06<br>3.300 V<br>3.298 V                                                  | Close<br>Cancel<br><b>Warn and Protect</b>                                                                                          | E<br><b>III</b><br>$\blacktriangleleft$<br>$\overline{\phantom{a}}$<br>Temperature infomation | Pack 11<br>Pack <sub>3</sub><br>Pack 12<br>Pack 4                                                        |
| Cell07<br>Cell08<br>3.298 V<br>3.299 V<br>Cell10<br>Cell09                              | Current calibration not done                                                                                                    | Battery temp1 24.6 °C<br>Battery temp2 25.4 ℃                                                 | Pack 13<br>Pack 5                                                                                        |
| 3.299 V<br>3.299 V<br>Cell11<br>Cell12<br>3.301 V<br>3.303 V                            |                                                                                                    | Battery temp3 25.5 ℃<br>Battery temp4<br>25.8 ℃                                               | Pack 6<br>Pack 14<br>Pack 7<br>Pack 15                                                                   |
| Cell13<br>Cell14<br>3.299 V<br>3.300 V                                                  |                                                                                                    | Ambient temp 28.7 ℃<br>27.0 ℃<br>Power temp                                                   | Pack 8                                                                                                   |
| Cell15<br>Cell16<br>3.302 V<br>3.301 V                                                  | <b>BMS</b> information<br>Manufacturer: CAN:Growatt_SPF_SPH Part model:<br>1103-YQ01<br>Software Ver: 16.4<br>Protocol version: 2.0 |                                                                                               | Pack total<br>$\mathbf{0}$<br>Cycle refresh<br>Multiple                                                  |

Figure 7.2

| Pack00                                                                                                    |                                                                                                    |                                                                                                    | Protocol name:                                                                                   | <b>BMS-16S</b>                                                                             |
|----------------------------------------------------------------------------------------------------|----------------------------------------------------------------------------------------------------|----------------------------------------------------------------------------------------------------|--------------------------------------------------------------------------------------------------|--------------------------------------------------------------------------------------------|
| Cell voltage(V)<br>- Max voltage: C - Min voltage: C.<br>Max voltage<br>Min voltage<br>3.382 V<br>3.298 V<br>Voltage difference<br>84.000mV<br>Cell01<br>Cell02<br>3.382 V<br>3.298 V | Battery voltage<br>50<br>60<br>40<br>52.88V<br>70<br>30<br>80<br>20<br>soc: 98.8%<br>Current<br>$-90$<br>10 <sub>1</sub><br><b>1ode: Standk</b><br>0.00A<br>$\circ$<br>$-100$ | <b>Battery</b> infomation<br>Remaining capacity 51.38 Ah<br>Total capacity 52.00 Ah<br>soc<br>98.8%<br>Rated capacity 52.00 Ah<br>Battery cycles 0 times | Protocol version: 2.0<br>Port config<br>Port num<br><b>Baud</b> rate<br>Connect<br>Target config | NEnergy<br>COM <sub>5</sub><br>$\overline{\mathbf{v}}$<br>19200<br>۰<br>Break<br>Pack addr |
| Cell03<br>Cell04<br>3.300 V<br>3.299 V<br>Cell06<br>Cell05<br>3.298 V<br>3.300 V                                                                                                    | - System status<br>ODischarge switch OCharging switch OCurrent limit switch<br>OTemperature control switch                                                                    | SOH<br>100.0%<br>$\blacktriangle$<br><b>Bus</b> voltage<br>49.57 V<br>$\equiv$<br>$\mathbf{m}$<br>$\blacktriangleleft$<br>٠<br>٠                         | Pack 1<br>Pack 2<br>Pack 3                                                                       | Pack 9<br>Pack 10<br>Pack 11                                                               |
| Cell07<br>Cell08<br>3.299 V<br>3.298 V<br>Cell09<br>Cell10<br>3.299 V<br>3.299 V                                                                                                    | Warn and Protect<br><b>Current calibration not done</b>                                                                                                    | Temperature infomation<br>Battery temp1 24.7 °C<br>Battery temp2 25.4 ℃                                                                                  | Pack 4<br>Pack 5                                                                                 | Pack 12<br>Pack 13                                                                         |
| Cell11<br>Cell12<br>3.303 V<br>3.301 V<br>Cell13<br>Cell14<br>3.299 V<br>3.300 V                                                                                                    |                                                                                                    | Battery temp3 25.6 ℃<br>Battery temp4<br>25.9 ℃<br>Ambient temp 28.9 ℃<br>27.0 ℃<br>Power temp                                                           | Pack 6<br>Pack 7<br>Pack 8                                                                       | Pack 14<br>Pack 15                                                                         |
| Cell15<br>Cell16<br>3.301 V<br>3.302 V                                                                                                    | <b>BMS</b> informations<br>Manufacturer: CAN:Growatt SPF SPH Part model:<br>1103-YQ01<br>Software Ver: 16.4<br>Protocol version: 2.0                                          |                                                                                                    | Pack total<br>Cycle refresh                                                                      | $\mathbf{0}$<br>Multiple                                                                   |

Figure 7.3

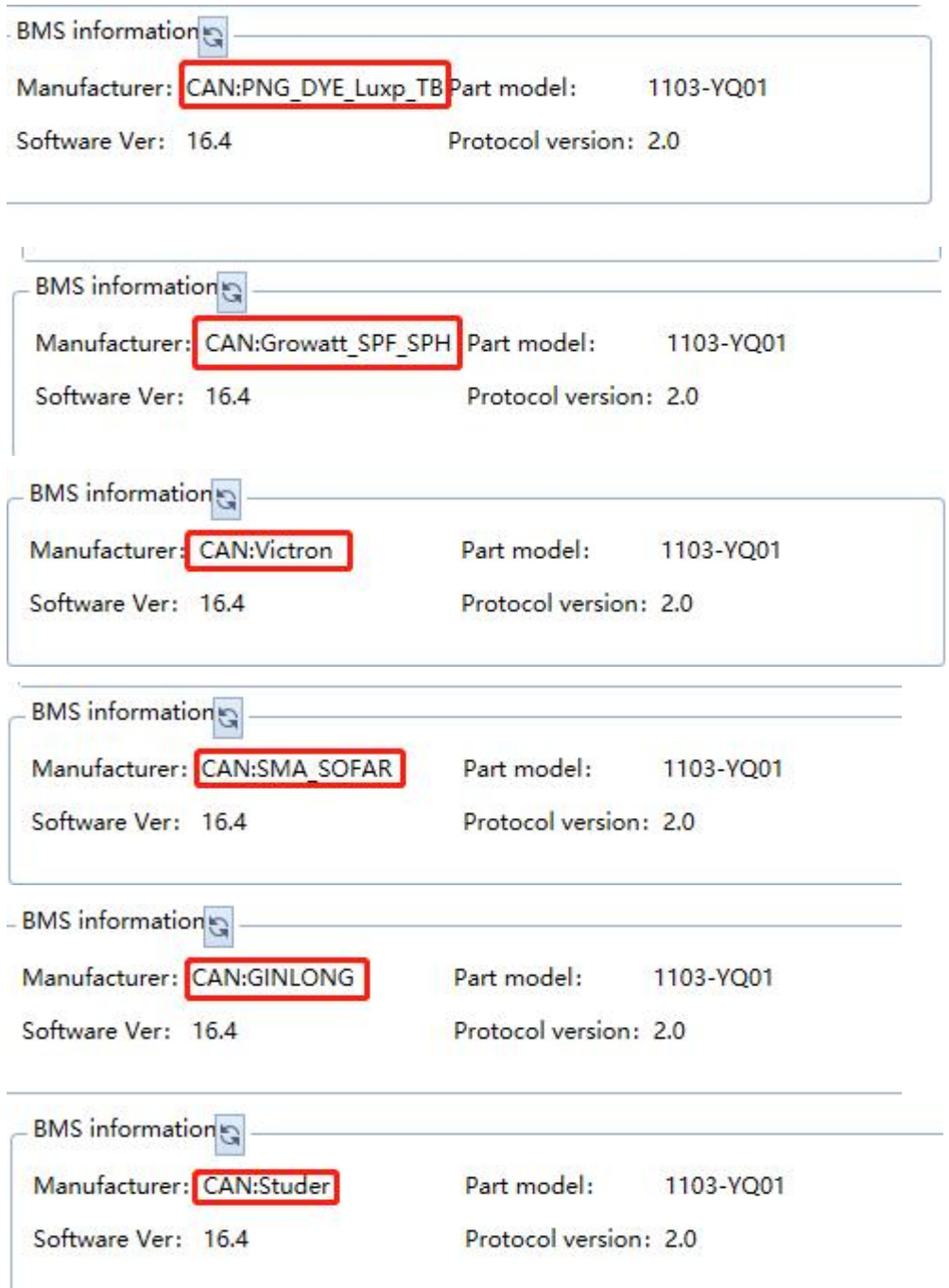

Figure 7.4(other manufacturer information)

## **8. Display Interface Introduction**

After successful connection, the red box below is the display Interface Introduction See Figure 8-1

[Detailed](javascript:;) [introduction](javascript:;) see Table 8-1

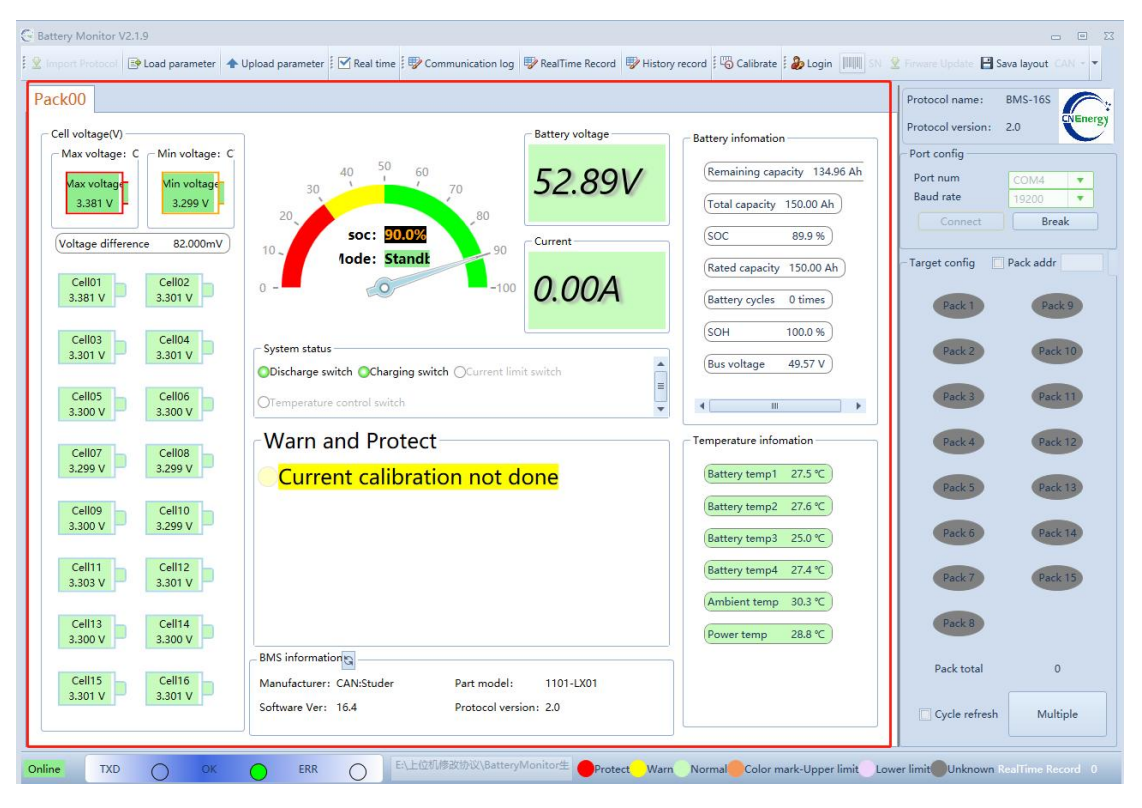

Figure 8-1

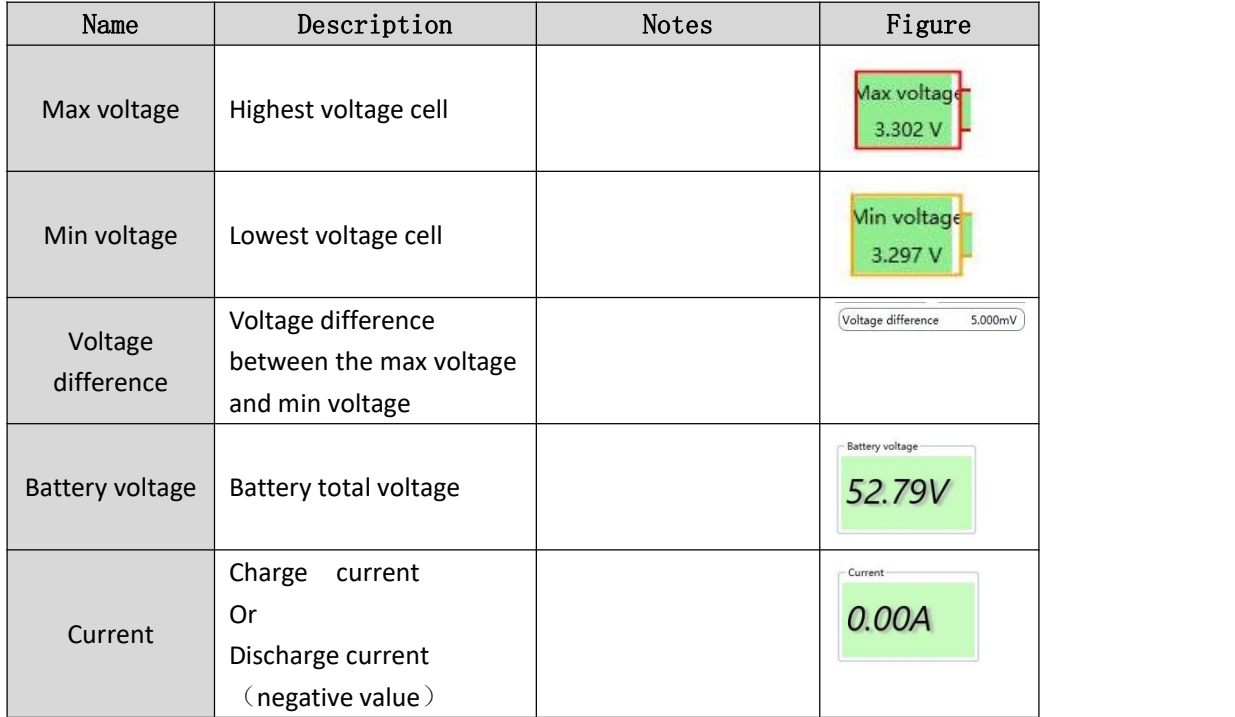

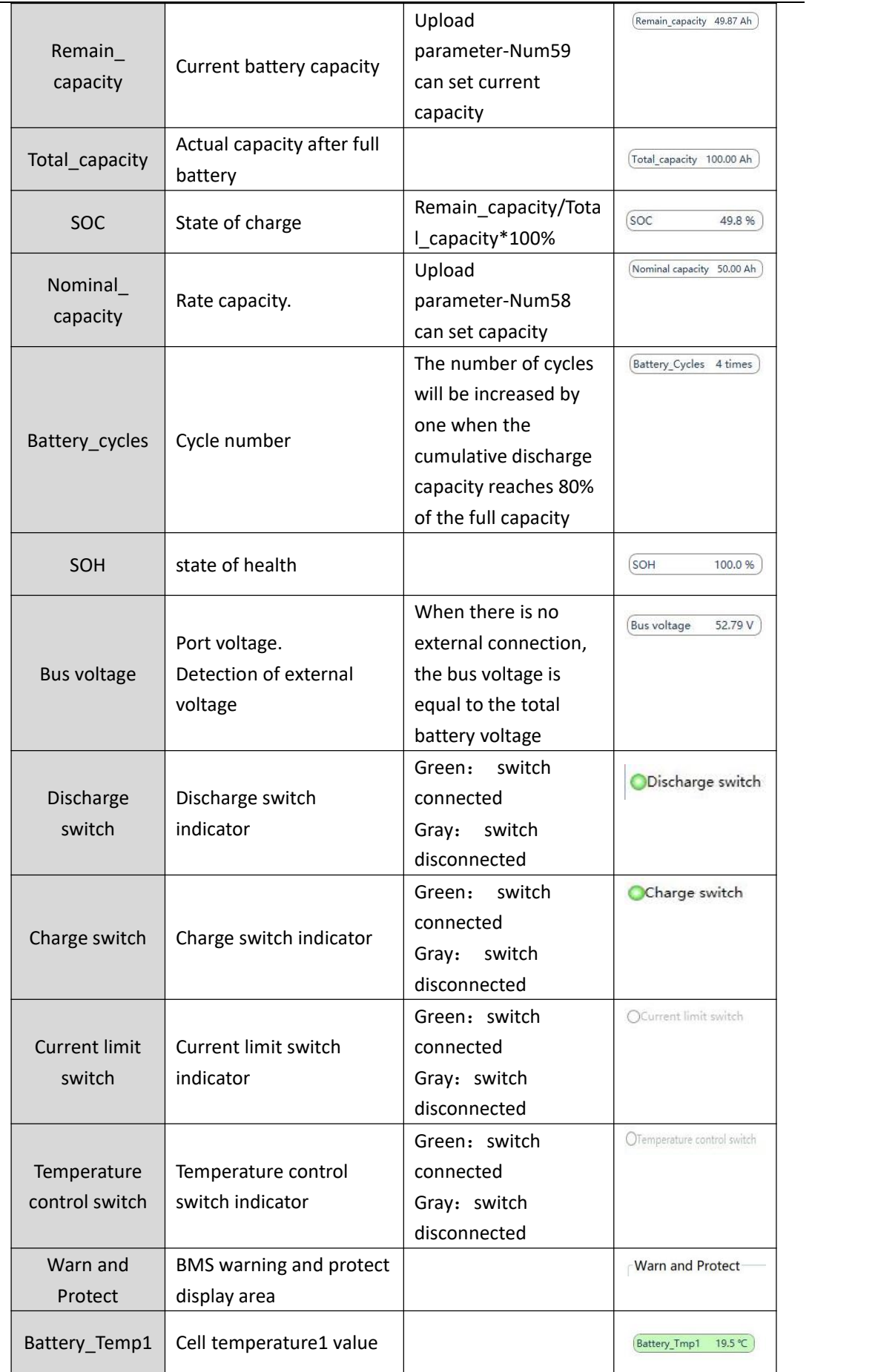

| Battery Temp2 | Cell temperature2 value | 19.9 ℃<br><b>Battery Tmp2</b> |
|---------------|-------------------------|-------------------------------|
| Battery Temp3 | Cell temperature3 value | 20.0 ℃<br>Battery Tmp3        |
| Battery_Temp4 | Cell temperature4 value | 29.1 ℃<br><b>Battery Tmp4</b> |
|               | Ambient temperature     | Ambient Tmp<br>22.7 ℃         |
| Ambient Temp  | value                   |                               |
|               |                         | 20.8 ℃<br>Power Tmp           |
| Power Temp    | Power temperature value |                               |

Table 8-1

### **9. Parallel Mode**

#### 1) Parallel pack selection

When several batteries (max to  $16$ ) are combined, ensure that the corresponding address dialed by the BMS is consistent with the address set (pack **x**) by the upper computer (click the pack number to light up or greyed the icon).

See Figure 9-1

2) When confirming the number of parallel machines, click connect to upper computer and select **Cycle Refresh**. The upper computer can see the number of parallel machines and pack [refresh](javascript:;) [data](javascript:;)

See Figure 9-2

3) On the upper computer interface, you can click **Multiple** to see each group of PACK data See Figure 9-3

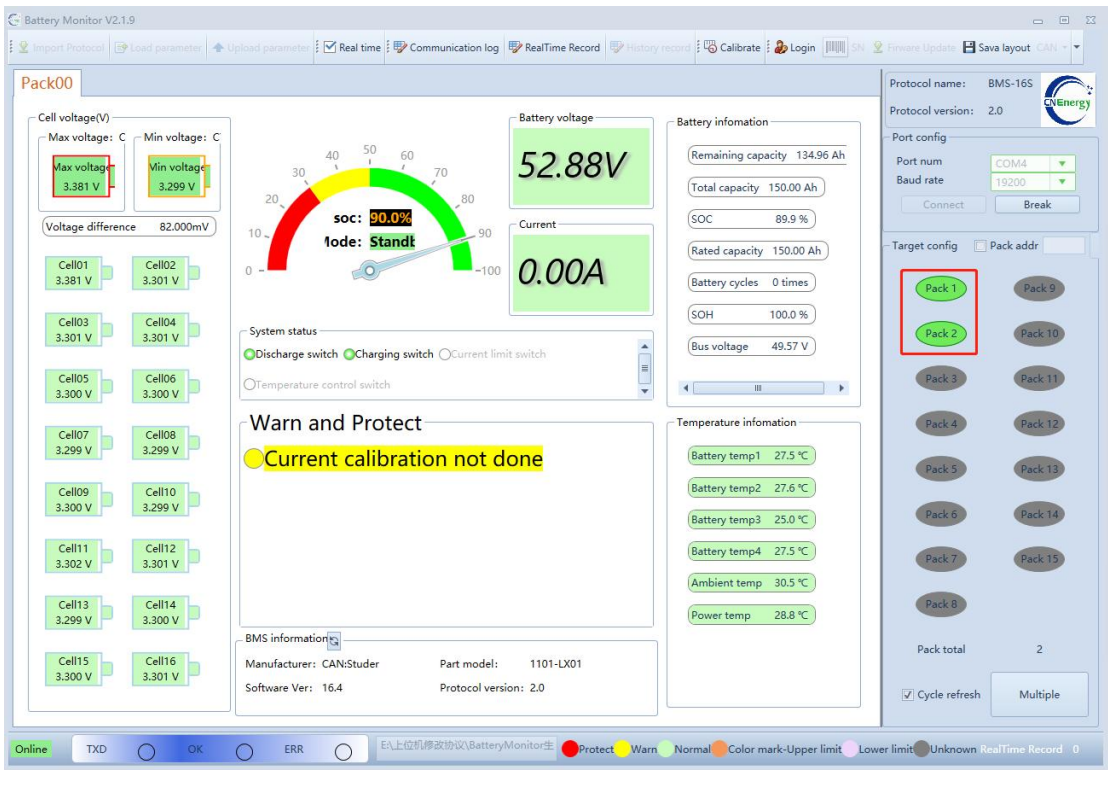

Figure 9-1

In figure 9-1, there are 2 pack icons display in the pack frame, this means there are 3 packs in parallel status. Only the slave pack can be displayed in the pack frame.

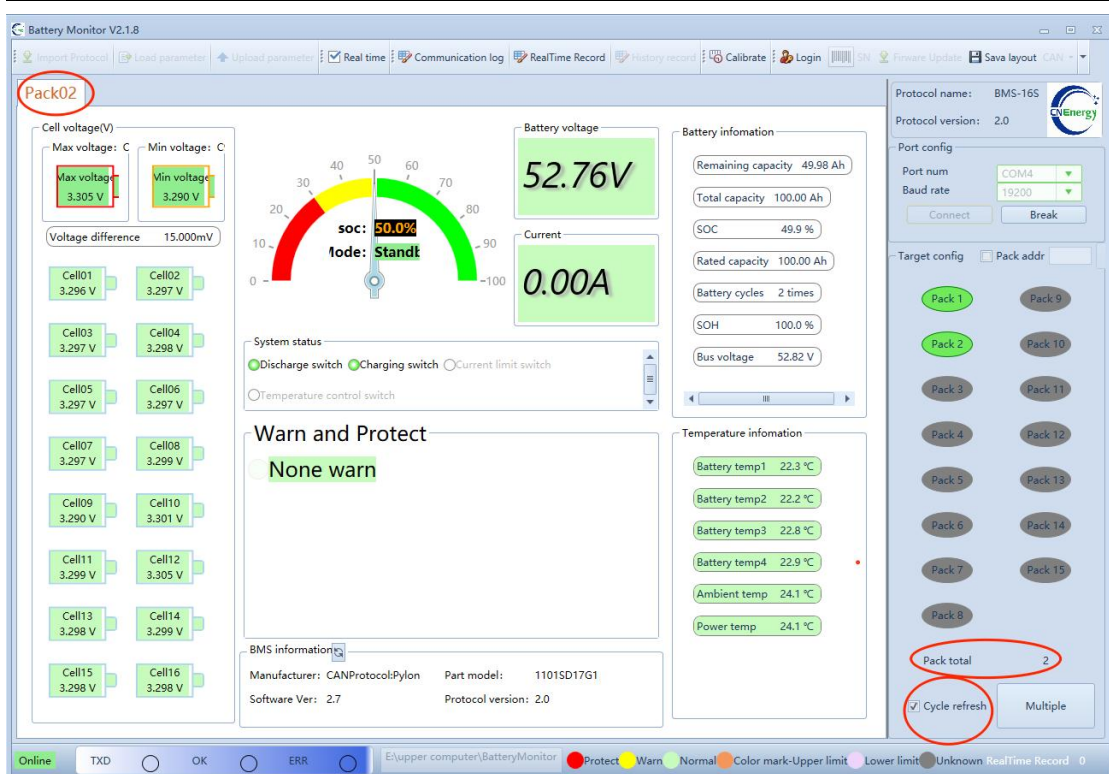

Figure 9-2

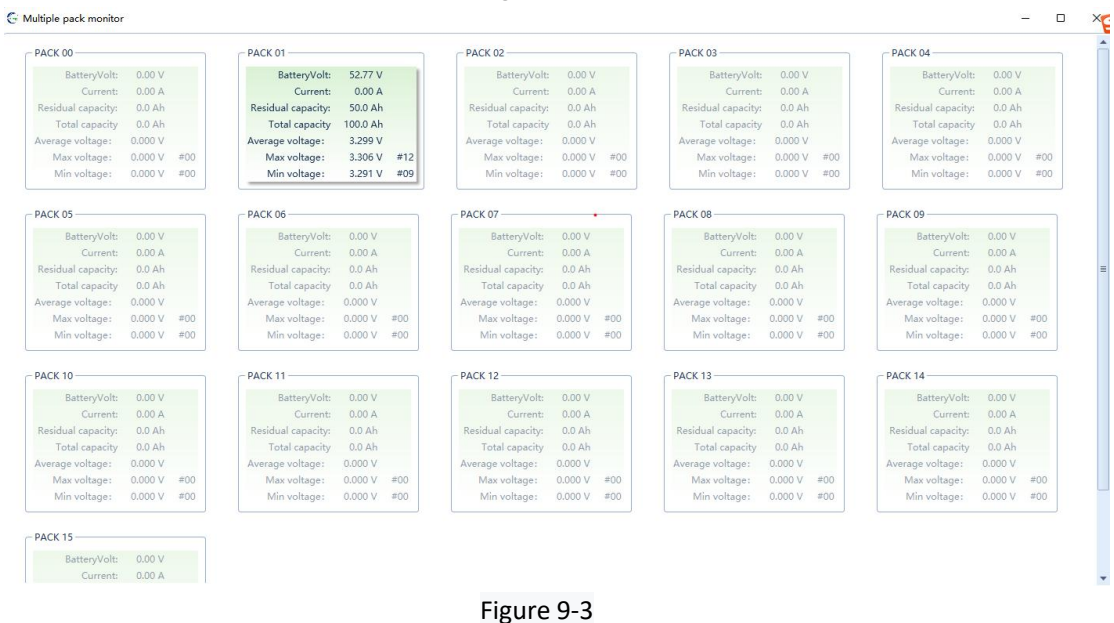

## **10**. **Firmware update**

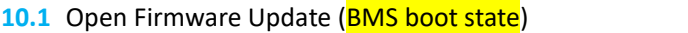

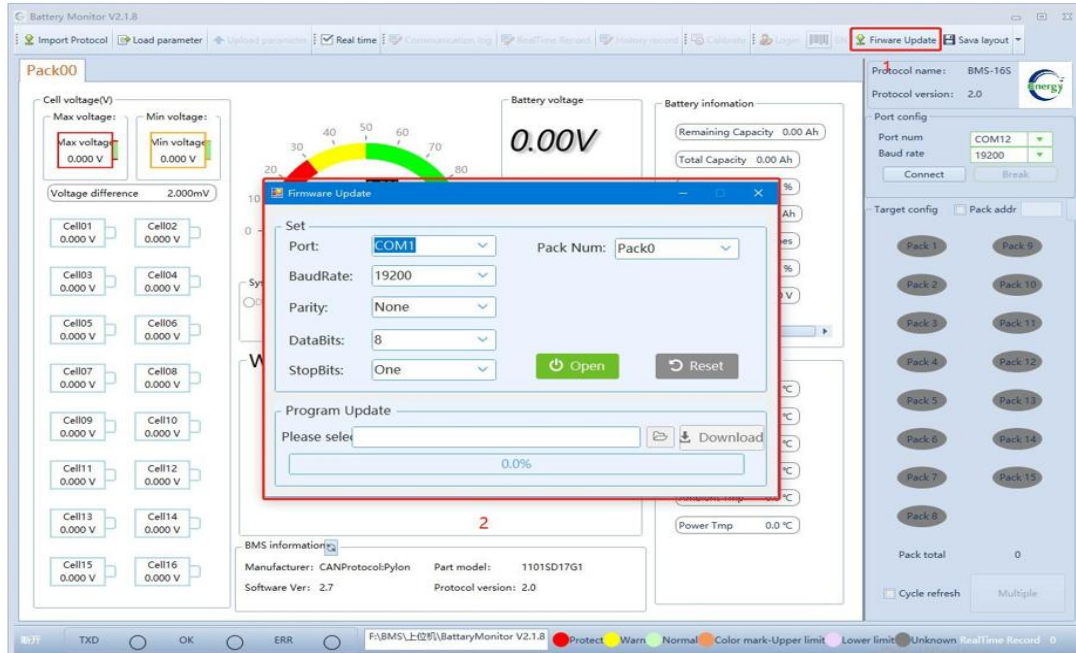

- **10.2** Use USB to 485 communication line, select the corresponding **port**, select the **baud rate** of 19200, and click **Open**.
- 10.3 Select folder<sup>---</sup>Jump out of corresponding box<sup>---</sup>choice the target program (This program*. ehex* format)

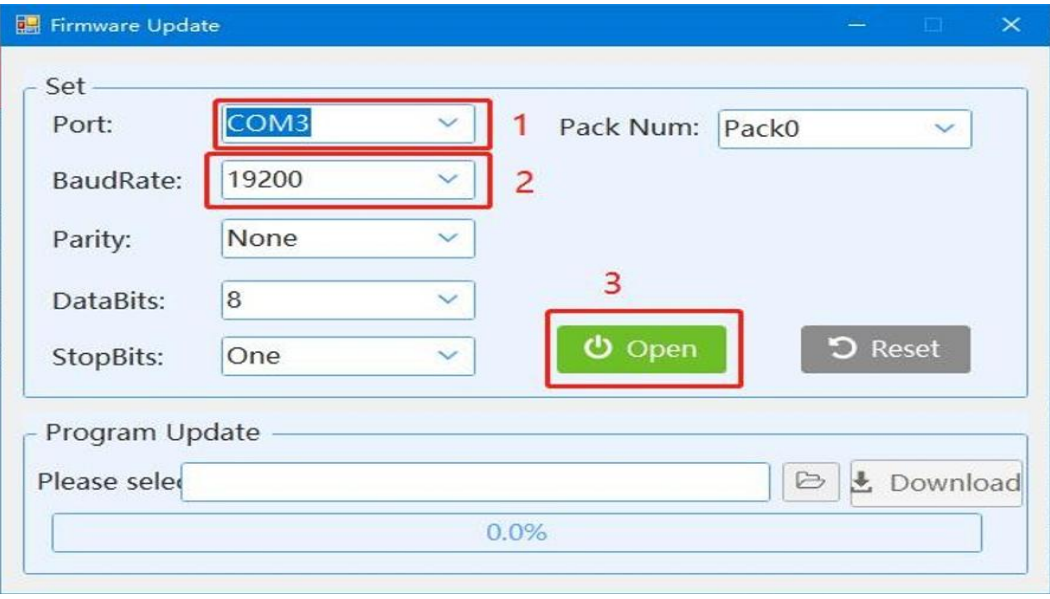

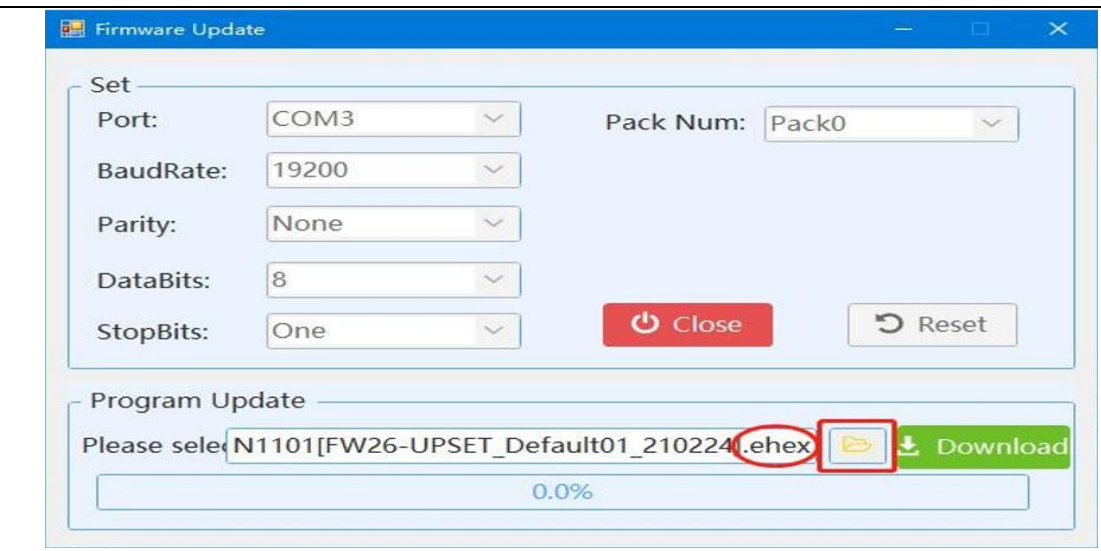

**10.4** Click **download** and the progress bar will appear (When you report an error, try pressing the reset button or downloading it several times)

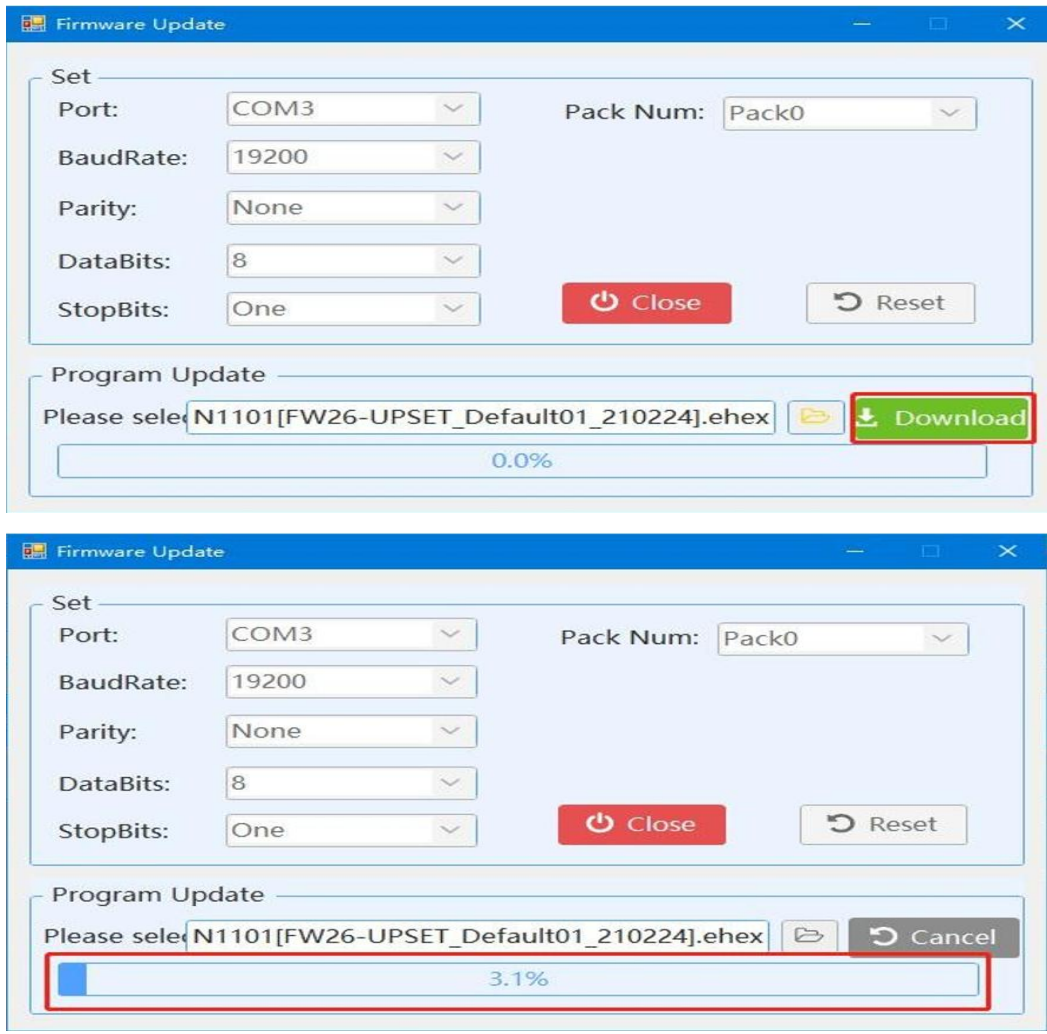

**10.5** after the program upgrade **OK**, prompt download successful proof that the program

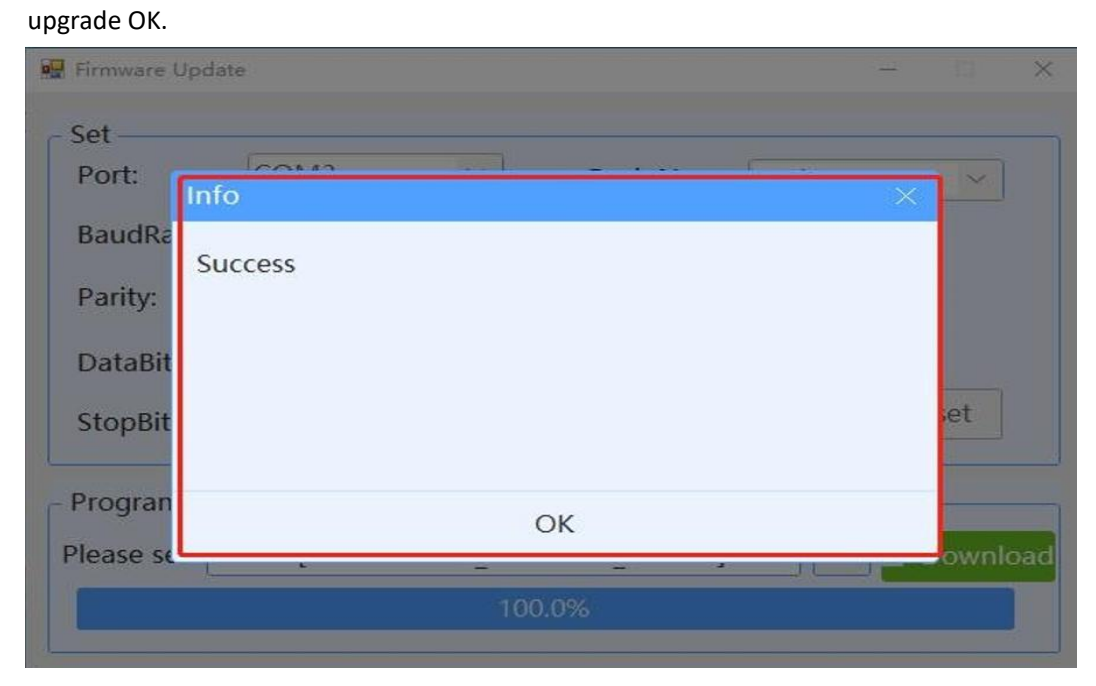

**Note:** This upgrade software can also be upgraded according to the corresponding address. If the address of BMS is consistent with the address of Pack number, it can be upgraded.

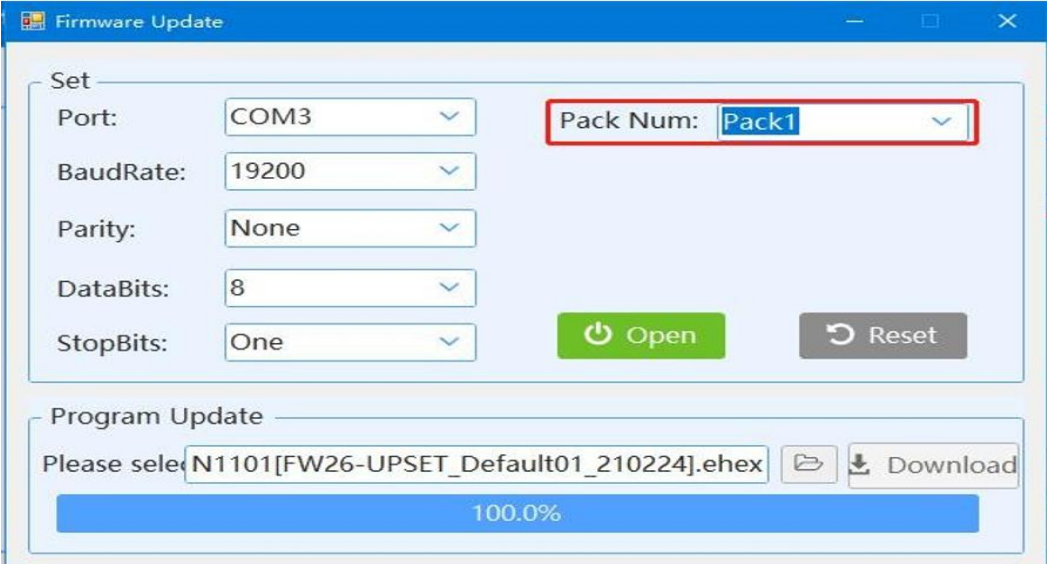

## **11 Real Time Record**

The real time record will record all the real time information of the battery. The function can be used for automatic monitoring of battery working status

- 1、 Click **Real Time** to enable real time record See figure 11-1
- 2、 Click **Real Time Record** to edit the detail information See figure 11-1/11-2/11-3

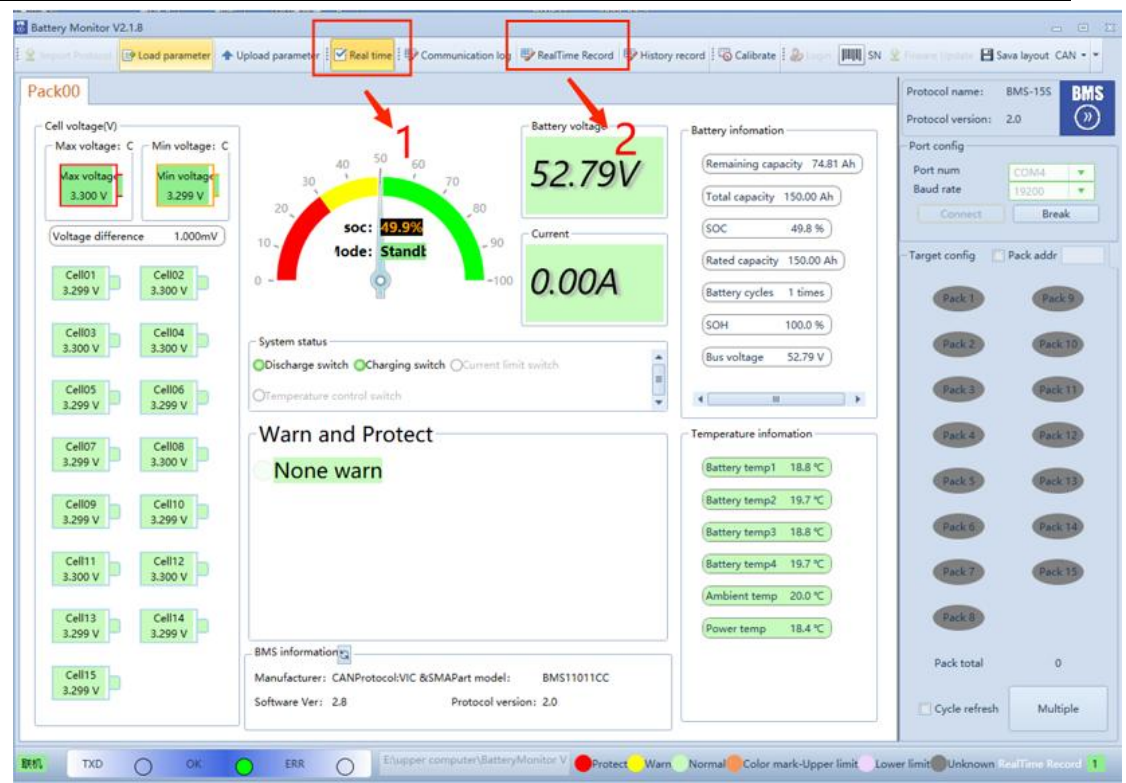

Figure 11-1

| Real time record                 |                                      |                      |                    |              |           |               |                |                |                |                |                |                |                                  | 中国君 |                     |
|----------------------------------|--------------------------------------|----------------------|--------------------|--------------|-----------|---------------|----------------|----------------|----------------|----------------|----------------|----------------|----------------------------------|-----|---------------------|
|                                  |                                      |                      |                    |              |           |               |                |                |                |                |                |                |                                  |     |                     |
| Pack®<br>Num                     | Date                                 | Time.                | Mode               | Warn         | Cell01(V) | Cell02(V)     | Cell03(V)      | Cell04(V)      | Cell05(V)      | Cell06(V)      | Cell07(V)      | Cell0B(V)      | SETOLOGITH.                      |     |                     |
| $\mathbf{1}$                     | $0.2022 - 03 - 22$                   | 11:08:39             | Standby            | None         |           | 3.209         | 3.300          | 3.300          | 3,300          | 3,299          | 3,299          | 3,299          |                                  |     | $\frac{1}{2}$       |
| $\overline{c}$                   | $0.2022 - 03 - 22$                   | 11:08:41             | Standby            | None         |           | 3.259         | 3.300          | 3.300          | 3,300          | 3.299          | 3.299          | 3,299          | 3,300<br>3.299                   |     | $\overline{z}$      |
| 3 <sup>1</sup><br>$\overline{4}$ | $0$ 2022-03-22                       | 11:08:44             | Standby            | None         |           | 3.200         | 3,299          | 3,300          | 3,300          | 3,299          | 3,299          | 3,299          | 3,300<br>3,299                   |     | ă.                  |
| $\mathsf{S}$                     | $0.2022 - 03 - 22$                   | 11:08:45<br>11:08:48 | Standby            | None<br>None |           | 3299<br>3,209 | 3,299          | 3.299          | 3,301          | 3.299          | 3.299          | 3.299          | 3,300<br>3.299                   |     | $\mathbb{R}^2$<br>÷ |
| $\mathfrak{G}$                   | $0.2022 - 03 - 22$<br>$0$ 2022-03-22 | 11:08:50             | Standby<br>Standby | None         |           | 3,259         | 3,259<br>3,259 | 3.299<br>3,299 | 3,300<br>3,301 | 3,299<br>3.299 | 3.299<br>3.299 | 3,299<br>3.299 | 3,300<br>3,200<br>3.300<br>3.299 |     | $\frac{1}{2}$       |
| 71                               | $0$ 2022-03-22                       | 11:08:52             | Standby            | None         |           | 3,299         | 3,299          | 3.300          | 3,301          | 3.300          | 3,299          | 3,299          | 3,300<br>3,500                   |     | £.                  |
| $\mathbf{s}$                     | $0.2022 - 03 - 22$                   | 11:09:55             | Standby            | None         |           | 3.299         | 3.300          | 3.300          | 3,300          | 3.300          | 3.299          | 3.299          | 3,300<br>3,299                   |     | $\mathbf{d}$        |
| $\mathcal{Q}$                    | $0$ 2022-03-22                       | 11:08:57             | Standby            | None         |           | 3.299         | 3,299          | 3.300          | 3,300          | 3,299          | 3.299          | 3,299          | 3.300<br>3,299                   |     | $\frac{1}{2}$ .     |
| 10                               | $0.2022 - 03 - 22$                   | 11:08:59             | Standby            | None         |           | 3,299         | 3.299          | 3.300          | 3,300          | 3,299          | 3.299          | 3.299          | 8.800<br>3.299                   |     | Ł.                  |
|                                  |                                      |                      |                    |              |           |               |                |                |                |                |                |                |                                  |     |                     |

Figure 11-2

Click **STOP** to stop record.

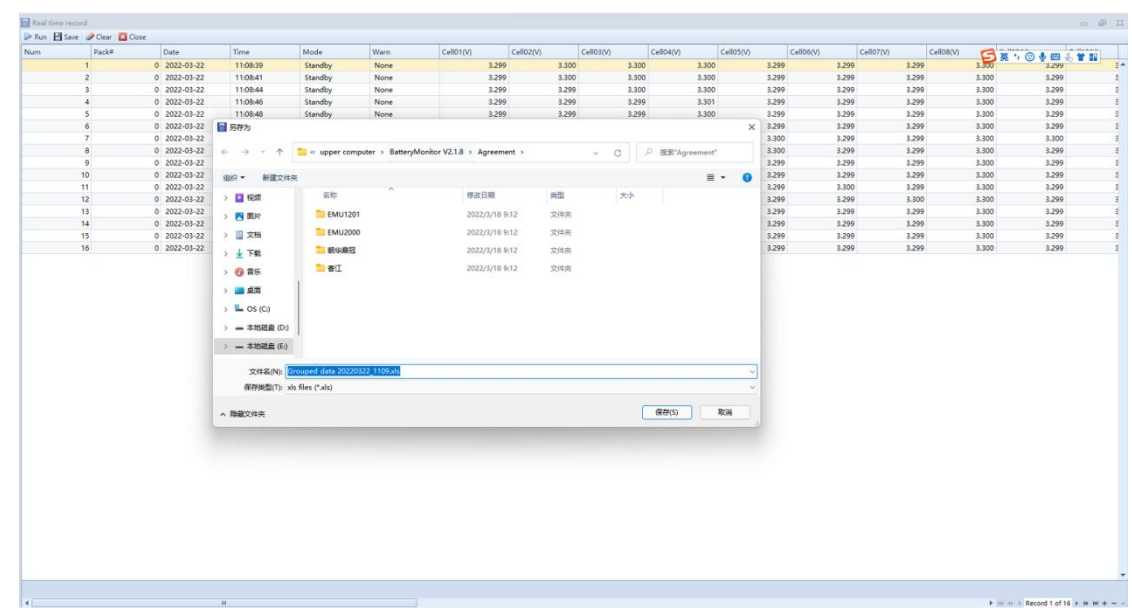

Figure 11-3

Click **RUN** to record again.

Click **Clear** to empty the record frame.

Click **Save** to export the record document.